## **BAB III**

## **METODE PENELITIAN**

## **A. Jenis dan Desain Penelitian**

Jenis penelitian ini ialah bersifat analitik dengan desain penelitian *cross sectional.* Variabel penelitian terdiri dari Variabel bebas yaitu pasien DBD berdasarkan jenis infeksi, dan variabel terikat yaitu jumlah trombosit, dan indeks trombosit.

## **B. Lokasi dan Waktu Penelitian**

Penelitian tersebut dilakukan di Laboratorium RSUD Dr. H.Abdul Moeloek Provinsi Lampung. Waktu penelitian dilaksanakan pada bulan Februari-Mei 2023.

## **C. Populasi dan Sampel**

1. Populasi

Populasi pada penelitian ini ialah pasien Demam Berdarah Dengue (DBD yang dirawat di RSUD Dr. H.Abdul Moeloek Provinsi Lampung sejumlah 44 pasien.

2. Sampel

Penelitian ini menggunakan sampel sejumlah 44 pasien Demam Berdarah Dengue (DBD) yang diambil dari seluruh populasi dengan menggunakan teknik sampling *purposive sampling* yang memenuhi kriteria sebagai berikut ini:

- a. Kriteria Inklusi
	- 1) Pasien dengan diagnosis Demam Berdarah Dengue (DBD) yaitu, (IgM  $(+)$ ), (IgG  $(+)$ ), dan (IgM,IgG  $(+)$ ).
	- 2) Pasien dengan pemeriksaan hematologi rutin (darah lengkap)
- b. Kriteria Eksklusi :

Pasien DBD dengan komplikasi diagnosis penyakit infeksi lain (contoh : malaria dan tifus).

## **D. Variabel dan Definisi Operasional Penelitian**

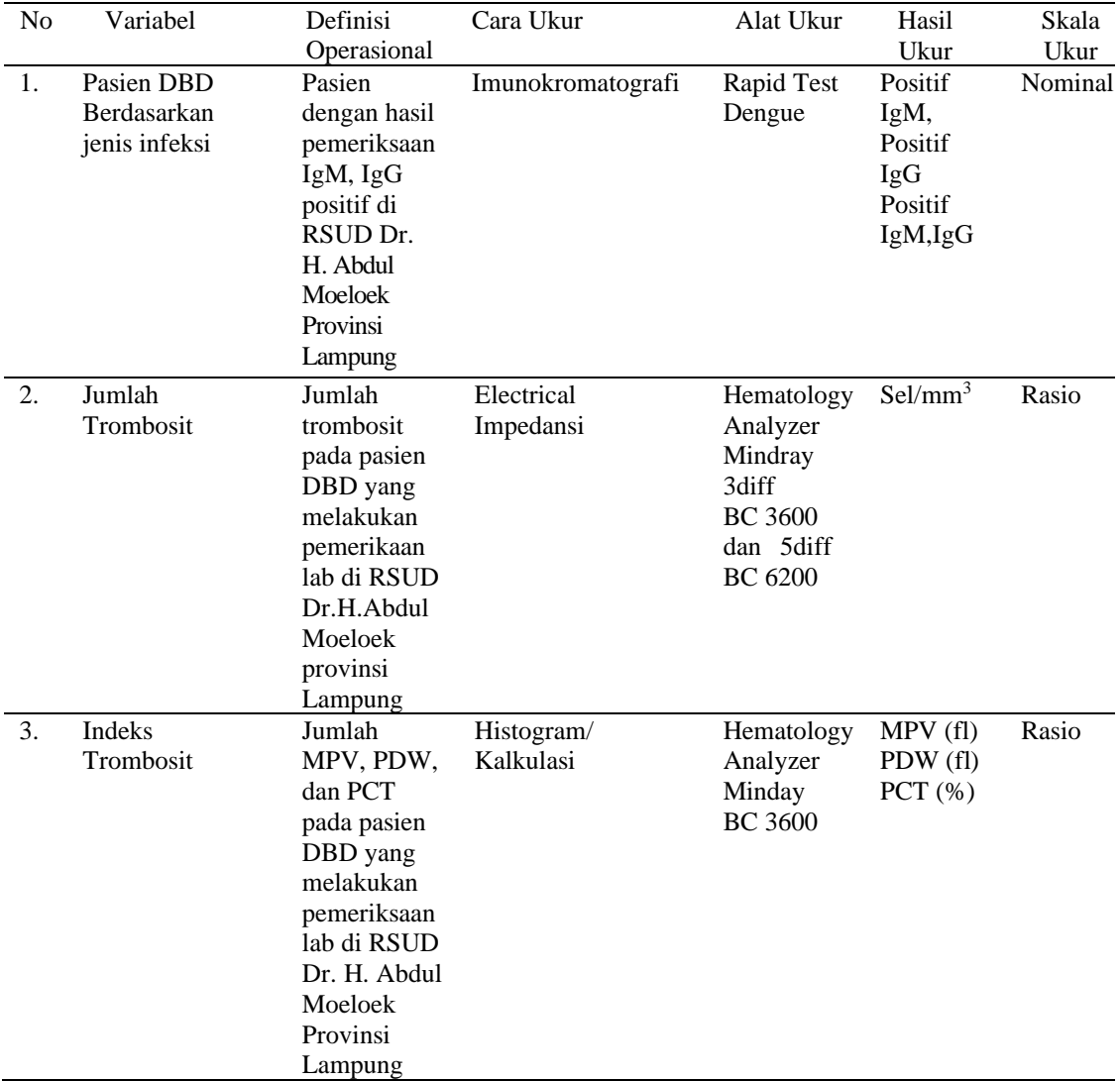

Tabel 3.1 Variabel dan Definisi Operasionals

## **E. Pengumpulan Data**

Data yang digunakan adalah data primer yang berasal dari hasil pemeriksaan laboratorium dari pasien yang melakukan pemeriksaan *dengue fever* (IgG/IgM) dan darah lengkap di RSUD Dr.H.Abdul Moeloek Provinsi Lampung. Dalam penelitian pengumpulan data ini dilakukan dengan prosedur sebagai berikut ini :

- 1. Peneliti melakukan penelusuran pustaka guna mencari informasi dari bidang yang akan diteliti nantinya.
- 2. Peneliti melaksanakan pra survey terhadap lokasi penelitian yakni di

RSUD.Dr. H. Abdul Moeloek Provinsi Lampung.

- 3. Peneliti kemudian mengajukan surat izin penelitian ke Jurusan Teknologi Laboratorium Medis Politeknik Kesehatan Tanjungkarang.
- 4. Peneliti kemudian menyerahkan surat izin penelitian dan menghubungi staff Diklat RSUD.Dr.H.Abdul Moeloek Provinsi Lampung.
- 5. Setelah tersetujui oleh Direktur Diklat dan Sumber Daya Manusia (SDM), lalu diberikanlah surat respon atau balasan dan surat pengantar ke Rekam Medis dan Laboratorium untuk kemudian diserahkan kepada kepala ruangan (Kepala Laboratorium).
- 6. Peneliti lalu melaksanakan penelusuran status rekam medik semua pasien demam berdarah dengue (DBD) di RSUD Dr.H.Abdul Moeloek Provinsi Lampung.
- 7. Setelah mendapatkan data pasien positif IgM maupun IgG, peneliti melakukan sampling ke pasien dan melakukan pemeriksaan serologis dan pemeriksaan darah lengkap di laboratorium guna mengetahui profil hematologi.
- 8. Data yang sudah diperoleh kemudian dibuat dalam bagan tabel guna untuk di analisa.
- 9. Prosedur Pemeriksaan Jumlah Trombosit dan Indeks Trombosit Secara Otomatis (Alat Hematology analizer 3 diff dan 5 diff Midray BC 3600 dan 6200 Plus)
- 10. Prosedur Pemeriksaaan Demam Berdarah Dengue (DBD)
	- a. Metode : Imunokromatografi (Rapid Tes)
	- b. Prinsip : Mula mula sampel darah diteteskan ke dalam lubang sampel, anti Dengue IgG dan IgM akan bereaksi dengan rekombinan protein sampel dari virus dengue di dalam konjugat emas koloid dan akan terbentuk kompleks antara antigen-antibodi. Apabila pada sampel ada antibodi IgG dan juga IgM maka hasilnya akan terbentuk 2 garis merah muda pada garis IgG dan IgM juga pada control (C).
	- c. Alat :
		- Tip kuning dan biru
		- Micropipet 5mikroliter
- $\triangleleft$  Timers
- ◆ Centrifuge
- ◆ Rapid Test IgG IgM
- d. Bahan : Sampel Serum
- e. Reagensia : Diluent buffer (penyangga)
- f. Langkah Langkah Kerja :
	- 1) Letakkan reagensia dan sampel pada suhu ruang terlebih dahulu
	- 2) Pipet lima mikroliter sampel menggunkan micropipet dan teteskan di lubang "S"
	- 3) Ditambahkan 3-5 tetes diluent buffer didalam lubang diluent
	- 4) Interpretasi hasil hasil dalam rentang waktu 15 smapai 20 menit
	- 5) Jangan sampai baca hasil dalam waktu lebih dari 30 menit, dikarenakan dapat menyebabkan (+) false.
- g. Interpretasi hasil :
	- 1) Negatif muncul garis control "C" di test. Artinya tidak terdeteksi terbentuknya antibody IgG dan juga IgM.
	- 2) IgM Positif muncul garis control "C" dan garis IgM "M" pada test. Artinya positif antibody IgM dengan virus dengue
	- 3) IgG Positif muncul garis control "C" dan garis IgG "M" pada tes. Artinya positif antibody IgG dengan virus dengue.
	- 4) IgG juga IgM Positif muncul garis control "C" dan garis IgM "M" dan "G" pada tes (T). Artinya positive antibodi IgM dan IgG terhadap virus dengue.
	- 5) Invalid sama sekali tidak muncul garis kontrol "C" pada tes sampel.
	- 6) Ulangi pemeriksaan dengan mengambil alat tes yang baru atau beda merek pabrikan.

Perhatikan: jangan membaca dan juga menginterpretasikan hasil dalam waktu lebih dari 20 menit karena akan menimbulkan hasil yang false positive.

## **a. Prinsip Pemeriksaan Trombosit dan indeks trombosit**

Sel darah melintasi celah sempit sehingga akibatnya sel bisa dikelompokkan dari ukuran dan dihitung jumlah selnya.

## **b. Persiapan sebelum menyiapkan alat**

- Periksa dan cek kertas printer
- Periksa dan cek reagensia
- Cek tempat limbah (kosongkan apabila sudah penuh)
- $\bullet$  Keluarkan control dari kulkas

## **c. Menyalakan Alat Mindray BC 3600 Plus**

- 1. Hidupkan MAIN POWER yang ada pada belakang alat Mindray BC 3600 Plus.
- 2. Alat akan menjalankan baground cek, jika muncul tulisan di pojok kanan bawah **BAGROUND ABNORMAL** alat siap untuk dipergunakan.

## **d. Order Alat Mindray BC 3600 Plus**

- **Kontrol**
	- 1. Pencet **QC** pada layar
	- 2. Pilih file No.,1,2,3 dst(nomor file tergantung nilai kontrol yang telah dimasukkan alat sesuai dengan nomor lot kontrol
	- 3. Posisikan tabung control sedemikian rupa sehingga ujung *sampel probe,* tunggu beberapa saat sampai naik masuk ke alat.
	- 4. Pencet tombol **aspirate** (tombol berwarna hitam) yang ada di belakang sampel probe.
	- *5.* Tunggu sebentar sampai Analyze QC keluar dilayar dan di *print out*
- Mematikan alat Mindray BC 3600 Plus
	- 1. Tekan **MENU** pada layar
	- 2. Pikih Shutdown, akan tertera di layar "**Confirm Shutdown**" pilih **OK**.
	- 3. Posisikan larutan probe cleanser sedemikian rupa sehingga ujung sample probe berada dalam tabung sampel pada dasar

tabung

- 4. Pencet tombol **Aspirate** (tombol warna hitam) di belakang sampel probe, tunggu beberapa saat sampai sample probe naik dan masuk ke dalam alat
- 5. Tunggu sampai proses selesai, lalu muncul catatan dilayar "**please powers of the analyzer"**
- 6. Matikan Main menu Power yang ada di belakang alat hematologi analizerMindray BC 3600 Plus.

## **F. Pengolahan dan Analisa Data**

Pengolahan data dilaksanakan sesudah di dapatkan hasil. Pemrosesan data dilakukan secara automatic menggunakan program komputer.

1. Editing

Pada tahap inilah, penulis melakukan penelitian terhadap data yang sudah diperoleh kemudian memasukan apakah ada kekeliruan atau tidak dalam pengisian data. Biasanya editing adalah kegiatan untuk memeriksa maupun mengoreksi isi dari formulir dan kuisioner.

2. Coding

Peng "kode"an atau yang lebih dikenal "coding", ialah mengubah data yang bentuknya yaitu kalimat maupun huruf menjadi data angka dan bilangan.

3. Memasukan Data (*Data Entry*) atau *Proceesing*

Data yang sudah di *coding* lalu dimasukkan ke dalam program atau "*software*" computer. Berdasarkan analisis serta pemilihan data maka peneliti memutuskan akan menggunakan program SPSS.

4. *Cleaning*

*Cleaning* data yakni mengoreksi kembali data yang telah di entry, hal itu guna mengetahui ada tidaknya kemungkinan terjadinya kesalahan dalam memasukkan data yang diperoleh.

Data yang sudah terkumpul, kemudian dianalisa lebih lanjut dengan prosedural sebagai berikut ini:

1. Analisa Univariat

Analisis ini digunakan guna mengamati dan mengetahui dari distribusi frekuensi masing-masing variabel berdasarkan presentase.

# 2. Analisa Bivariat

Uji analisis yang digunakan yakni uji *T Independent* dan *mann whitney.*

# **G.***Ethical clearance*

Dalam penelitian ini menggunakan manusia sebagai subyek penelitian, sehingga perlu dilaksanakan proses tinjauan etik pada saat menyerahkan naskah proposal ke Komite Etik Poltekkes Tanjungkarang untuk dinilai layak atau tidak. Subyek penelitian diberikan pengarahan dan penjelasan terkait maksud dan tujuan dari penelitian tersebut, hal ini dalam bentuk lisan atau tertulis dengan cara menggunakan inform consent.